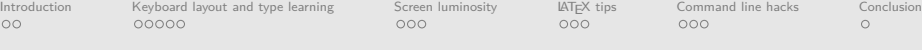

# Enhancing your professional effectiveness through software solutions

Pierre Guillou

MINES ParisTech CRI – Centre de recherche en informatique

April 7th, 2014

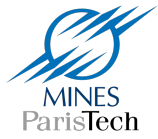

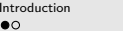

Interveloard layout and type learning [Screen luminosity](#page-12-0)  $\Delta T_{\rm E}X$  tips [Command line hacks](#page-23-0) [Conclusion](#page-28-0)<br>
COO 0000 000 000

<span id="page-1-0"></span>

## Introduction

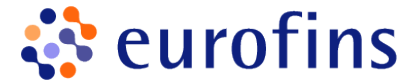

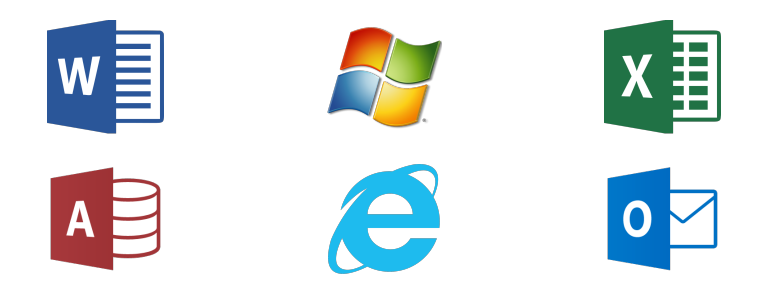

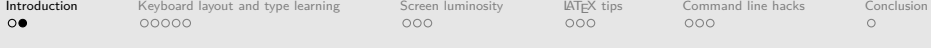

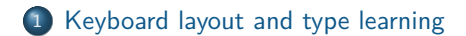

[Screen luminosity](#page-12-0)

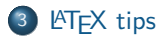

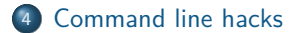

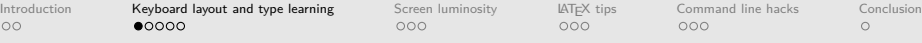

## 1874: first QWERTY typewriter

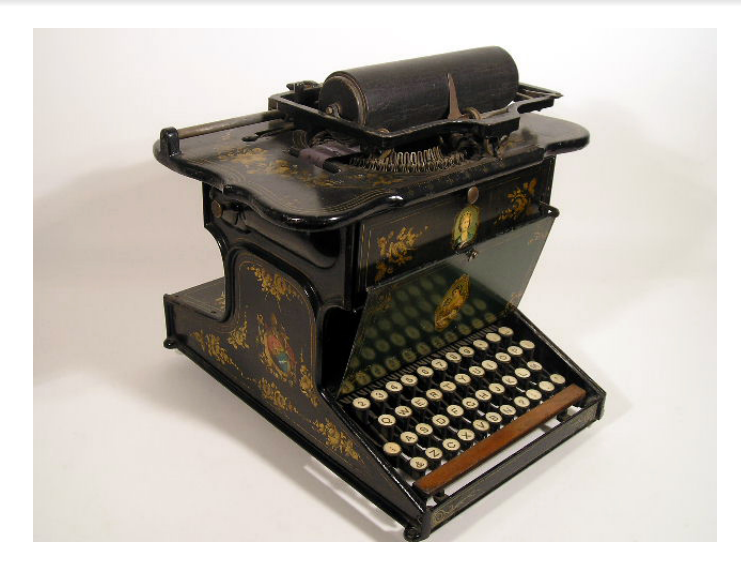

<span id="page-3-0"></span><http://ergo.human.cornell.edu/ergoprojects/dea4702005/hctwebsite/sholes.html>

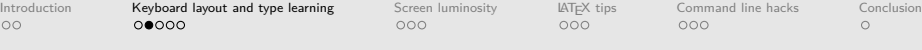

# Touch typing

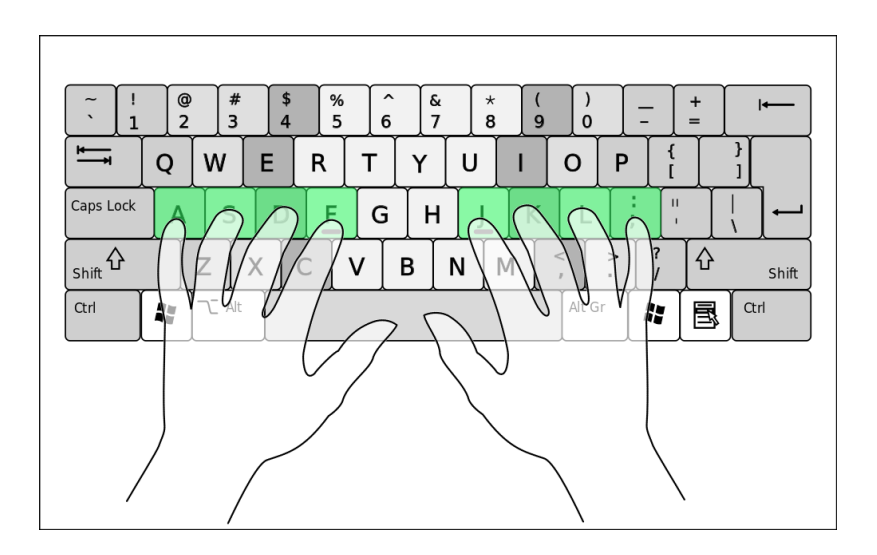

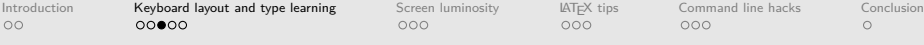

#### AZERTY: a de facto standard in France

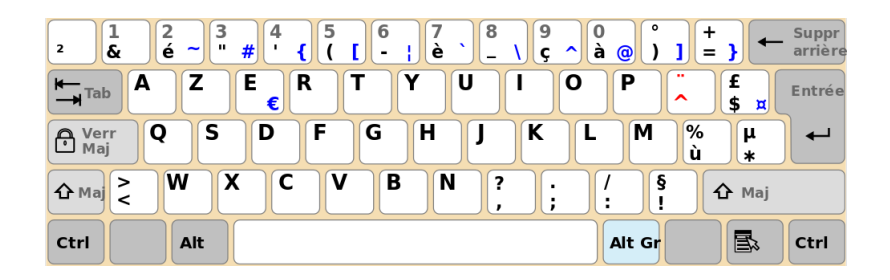

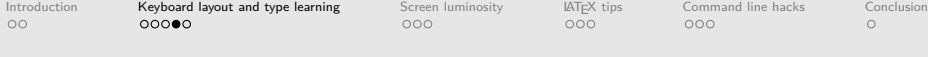

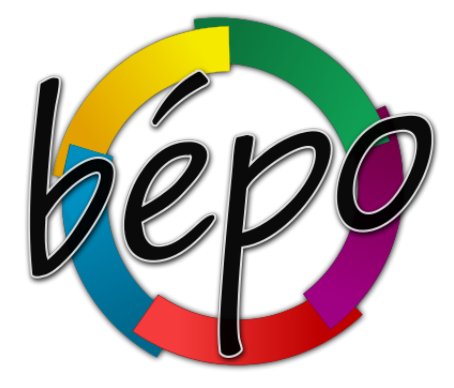

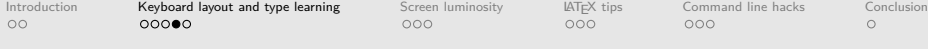

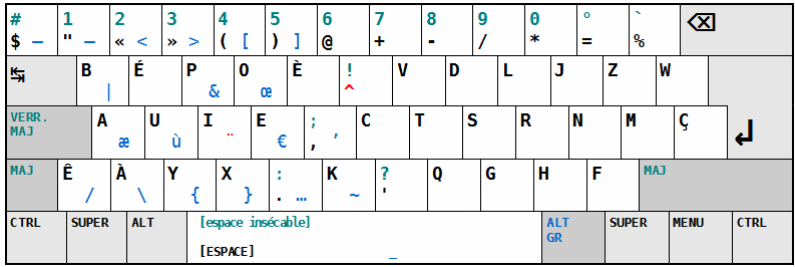

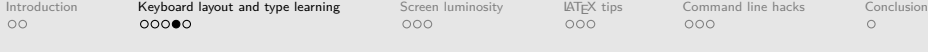

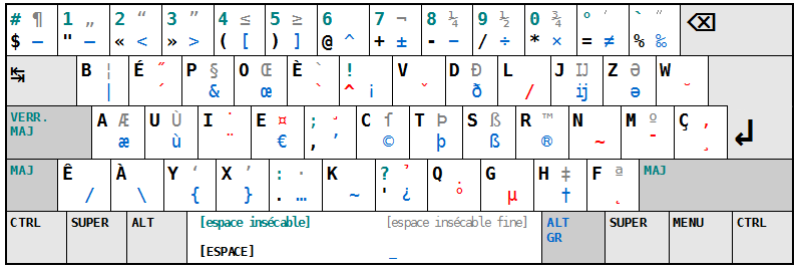

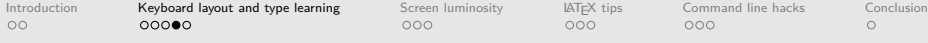

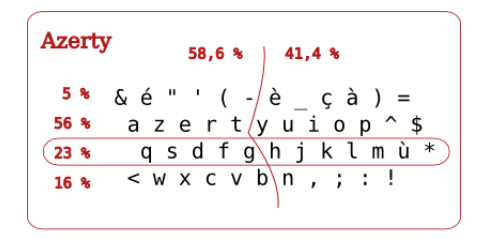

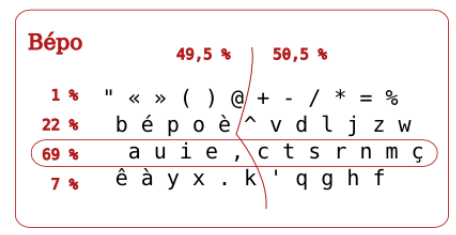

[http://www.dailymotion.com/video/x80kdk\\_azerty-vs-bepo\\_tech](http://www.dailymotion.com/video/x80kdk_azerty-vs-bepo_tech)

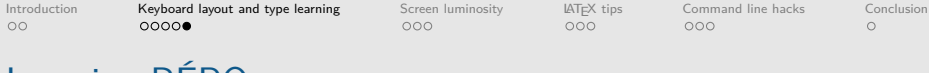

# Learning BÉPO

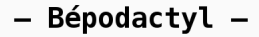

Exercices d'apprentissage de la disposition BÉPO.

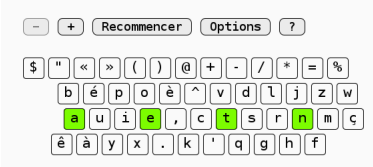

Exercice nº1 : E, T, A, N (index et auriculaires)

tee tee ette ette et et teet 

 $\Rightarrow$ 

<http://tazzon.free.fr/dactylotest/bepodactyl> 8/18

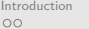

[Introduction](#page-1-0) [Keyboard layout and type learning](#page-3-0) [Screen luminosity](#page-12-0) [LATEX tips](#page-18-0) [Command line hacks](#page-23-0) [Conclusion](#page-28-0)

# Learning BÉPO

- Dactylotest -

Faites bouger vos doigts.

#### Dactylotest

Testez votre vitesse et votre précision sur plus d'une centaine de textes différents issus de différentes sources telles que Wikipédia ou Wikisource.

Vous pourrez activer différentes options pour pratiquer un francais sans concession grâce aux options typographiques (guillemets, majuscules accentuées...).

Mesurez vous aux meilleurs grâce aux fantômes que d'autres utilisateurs ont enregistré et soumettez les votres pour apparaître dans la liste.

#### Tridactyl

Améliorez votre frappe en travaillant sur des trigrammes (succession de trois lettres).

Grâce à cela, vous pourrez enchaîner les caractères plus facilement et ainsi obtenir une frappe plus constante et réqulière.

Plusieurs niveaux sont disponibles, choisissez celui qui vous convient le mieux.

#### Bépodactvl

Apprenez à l'aide d'exercices simples à utiliser la disposition BEPO. Cette disposition de clavier permet d'optimiser les déplacements des doigts et rend ainsi la frappe plus agréable. De plus, elle permet de pratiquer un français irréprochable en intégrant tous les caractères indispensables au français et bien plus encore.

Si vous ne frapper pas encore au clavier en aveugle, cette disposition de clavier pourrait bien vous faire changer d'avis.

#### <http://tazzon.free.fr/dactylotest> 8/18

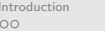

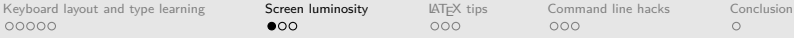

# Screen luminosity

<span id="page-12-0"></span>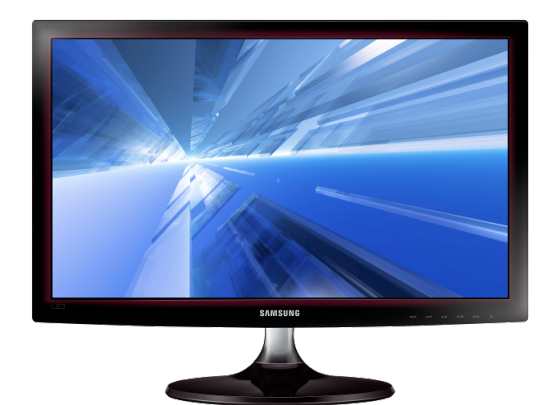

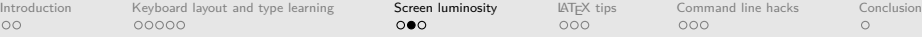

# Blue light effects

"Recognizes that exposure to excessive light at night, including extended use of various electronic media, **can disrupt sleep or exacerbate sleep disorders**, especially in children and adolescents. This effect can be minimized by using dim red lighting in the nighttime bedroom environment."

American Medical Association, 2012<sup>1</sup>

<sup>1</sup> <http://www.ama-assn.org/resources/doc/csaph/a12-csaph4-lightpollution-summary.pdf>

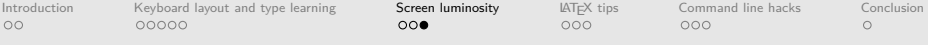

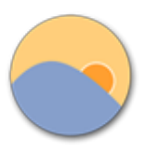

f.lux (Windows/OSX/iOS)

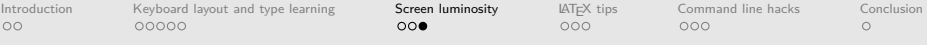

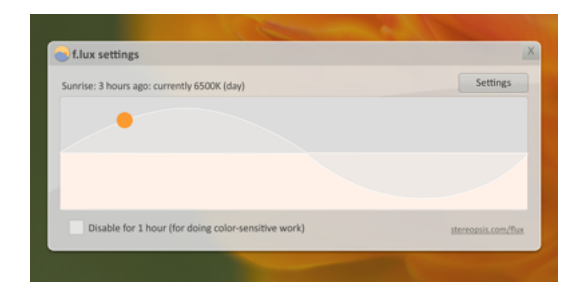

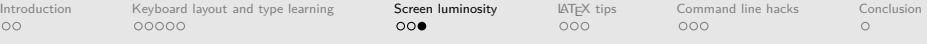

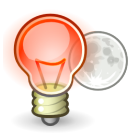

redshift (GNU/Linux)

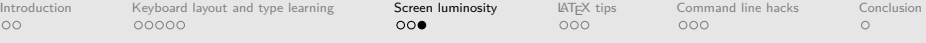

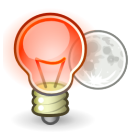

#### redshift (GNU/Linux)

\$ redshift -l 48.4:2.7 -t 5800:3700 -m vidmode &

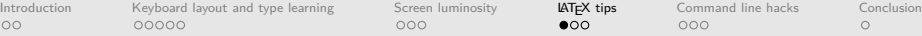

# **LATEX** compilation workflow

<span id="page-18-0"></span>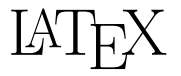

#### How do you compile LATEX documents?

- a button/keybinding on an IDE
- **•** pdflatex
- **o** make

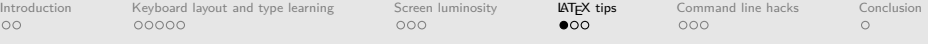

# **LATEX** compilation workflow

#### latexmk

- **•** several compilation passes
	- bibtex
	- makeindex
	- **o** dvips
	- $\bullet$  . . .
- <span id="page-19-0"></span>"preview continuous mode"

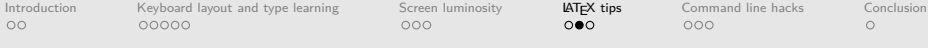

### latexmk configuration

#### minimal latexmkrc file

 $$pdf_model = "1";$ \$pdflatex = " pdflatex "

#### <span id="page-20-0"></span>associated Makefile

```
LATEX = latexmk
FLAGS = -pvc. PHONY : clean talk
talk :
         $(LATEX) $(FLAGS) $@.textclean :
         rm -f \ast \sim \ast. nav \ast. snm \ast. vrb
          $(LATER) -C
```
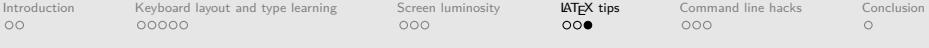

# Bibliography management

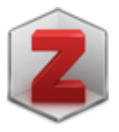

<span id="page-21-0"></span>zotero

- firefox add-on vs standalone
- o collections, tags, metadata, pdf
- bibtex import/export
- · ISBN/DOI lookup
- **o** sync

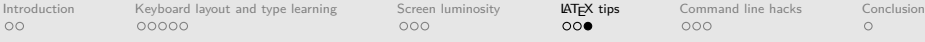

# Bibliography management

<span id="page-22-0"></span>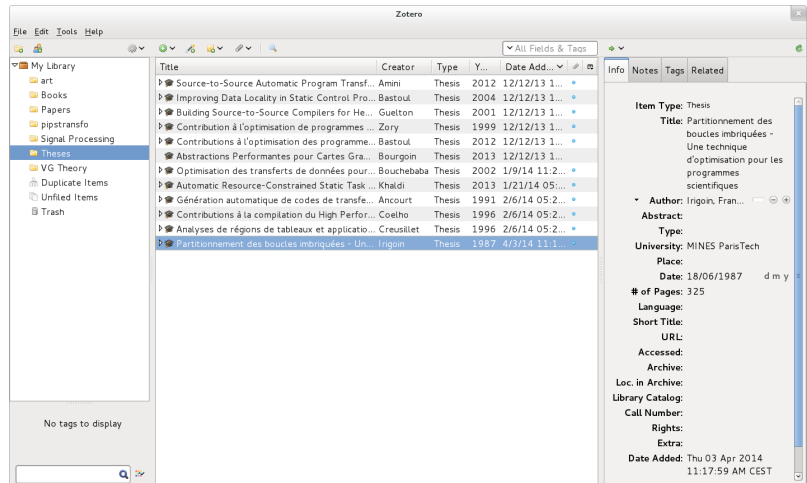

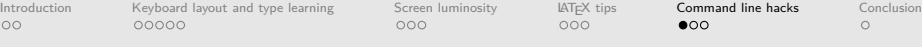

### zsh, a substitute for Bash

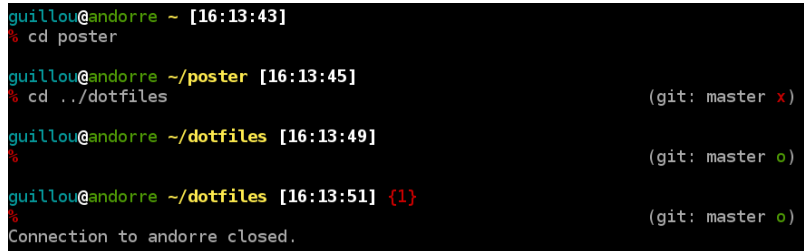

<span id="page-23-0"></span>My zsh prompt

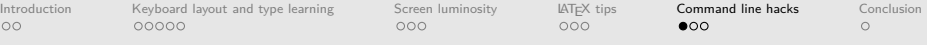

### zsh, a substitute for Bash

#### Pros

- **•** prompt customization
- way better completion
- **•** path expansion
- spelling correction
- **a** aliases
- **•** history
- command-line edition
- oh-my-zsh (<https://github.com/robbyrussell/oh-my-zsh>)

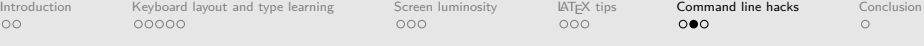

#### Coloring the shell output

Put the following in your bashrc

• less with GNU source highlight

```
export LESSOPEN="\frac{1}{11}/path/to/src-hilite-lesspipe.sh\frac{1}{10}%s"
export LESS =' \cup -R'
```
• 1s and grep

```
alias ls='ls_{11}--color=auto'alias grep = 'grep<sub>||</sub> --color= auto'
```
diff and gcc

- consider using colordiff/colorgcc
- for LLVM users, clang already produce a colored output

o latex

https://github.com/vivienm/colorlatex

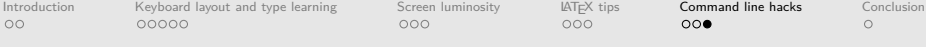

### Terminal window tiling with terminator

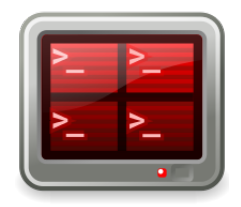

Terminator (GNU/Linux)

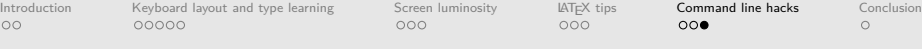

### Terminal window tiling with terminator

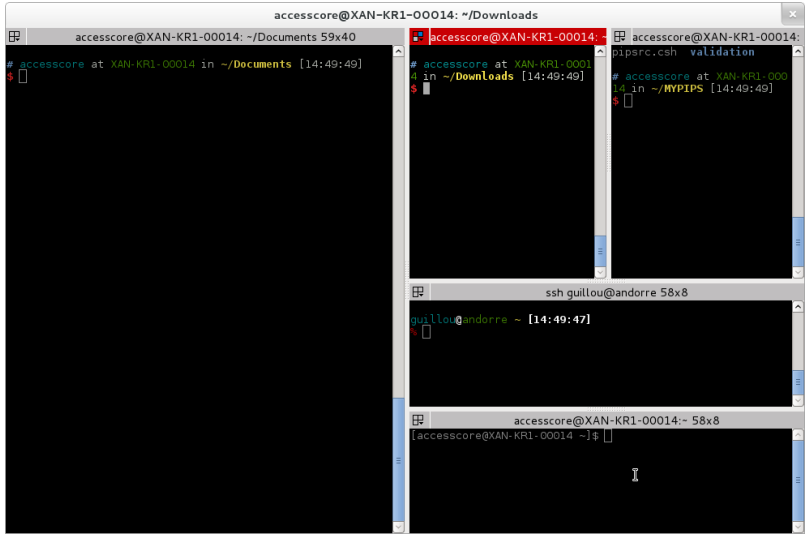

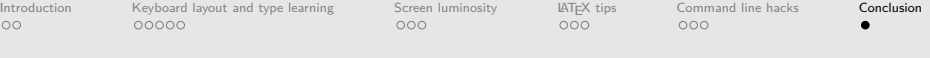

# Summary

- bépo
- f.lux/redshift
- latexmk
- zotero
- zsh
- **·** source-highlight
- · colordiff/colorgcc
- <span id="page-28-0"></span>**o** terminator

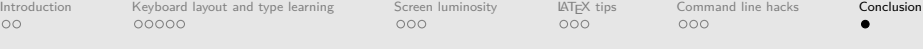

# Enhancing your professional effectiveness through software solutions

Pierre Guillou

MINES ParisTech CRI – Centre de recherche en informatique

April 7th, 2014

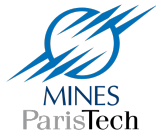